# **Inhaltsverzeichnis**

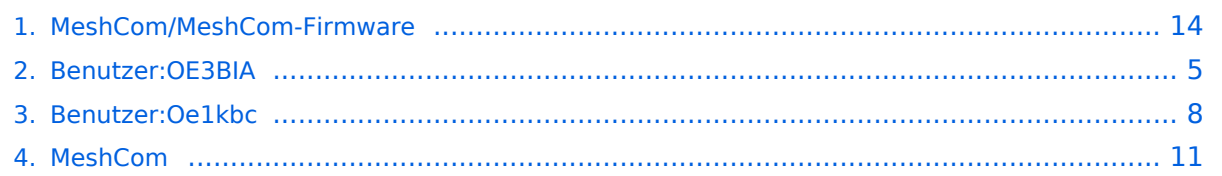

[Versionsgeschichte interaktiv durchsuchen](https://wiki.oevsv.at) [VisuellWikitext](https://wiki.oevsv.at)

#### **[Version vom 26. Dezember 2021, 16:05](#page-13-0)  [Uhr](#page-13-0) ([Quelltext anzeigen\)](#page-13-0)**

[OE3BIA](#page-4-0) ([Diskussion](https://wiki.oevsv.at/w/index.php?title=Benutzer_Diskussion:OE3BIA&action=view) | [Beiträge](https://wiki.oevsv.at/wiki/Spezial:Beitr%C3%A4ge/OE3BIA)) (Firmware für TBeam mit 1.3"OLED hinzugefügt) [Markierung:](https://wiki.oevsv.at/wiki/Spezial:Markierungen) [Visuelle Bearbeitung](https://wiki.oevsv.at/w/index.php?title=Project:VisualEditor&action=view) [← Zum vorherigen Versionsunterschied](#page-13-0)

#### **Zeile 20: Zeile 20:**

**−**

**−**

**−**

 '''''Installieren Sie eine 'TTGO-Lora'-Build also nicht auf einem TBEAM, er funktioniert dann nicht richtig.'''''

 '''''z.B. nimmt man für LILYGO TTGO das BIN-File firmware-tbeam-1.2.47.a56851f. bin'''''**<br />**

- **− ==MeshCom Firmware (Beta v1.0)==**
- **− Meshtastic Source-Code angepasst für MeshCom Projekt:**

**− \*Bluetooth PIN wurde fix auf "000000" gesetzt, erleichtert Verbindung mit dem Smartphone**

**\*HOP\_Limit für Nachrichten wurde auf 5 erhöht, damit Nachrichten im Mesh-Netzwerk 5 mal von anderen Nodes** 

- **weitergesendet werden.**
- **− \*MeshCom logo und ÖVSV link**
- **− \*Beide sleep modi (light sleep, deep sleep) sind deaktiviert**

**\*Wifi Refresh für Gateway reduziert auf 5sec**

**− \*fixe Voreinstellung von:**

**[Version vom 27. Dezember 2021, 16:03](#page-13-0)  [Uhr](#page-13-0) [\(Quelltext anzeigen](#page-13-0))**

[Oe1kbc](#page-7-0) ([Diskussion](https://wiki.oevsv.at/w/index.php?title=Benutzer_Diskussion:Oe1kbc&action=view) | [Beiträge](https://wiki.oevsv.at/wiki/Spezial:Beitr%C3%A4ge/Oe1kbc)) K (Änderungen von [OE3BIA](https://wiki.oevsv.at/wiki/Spezial:Beitr%C3%A4ge/OE3BIA) ([Diskussion](https://wiki.oevsv.at/w/index.php?title=Benutzer_Diskussion:OE3BIA&action=view)) wurden auf die letzte Version von [Ing. Kurt](#page-7-0)  [Baumann, OE1KBC](#page-7-0) zurückgesetzt) [Markierung:](https://wiki.oevsv.at/wiki/Spezial:Markierungen) Zurücksetzung [Zum nächsten Versionsunterschied →](#page-13-0)

 '''''Installieren Sie eine 'TTGO-Lora'-Build also nicht auf einem TBEAM, er funktioniert dann nicht richtig.'''''

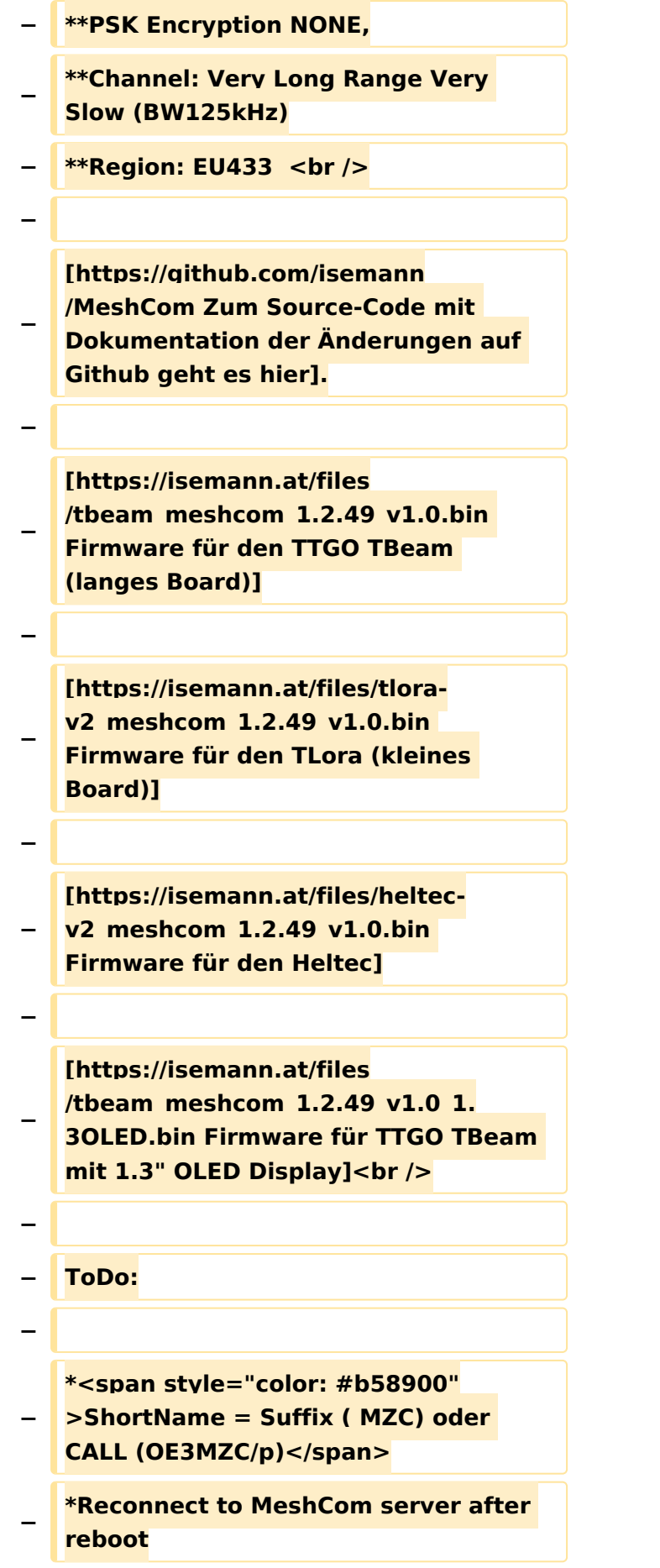

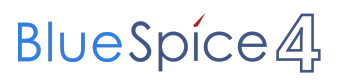

 $\langle \text{br} \rangle >$ 

# Version vom 27. Dezember 2021, 16:03 Uhr

#### *[zurück zu Kategorie:MeshCom](#page-10-0)*

### **Meshtastic Firmware**

Die aktuelle Version (Ende 2021 noch BETA)

kann als ZIP File vom GITHUB geladen werden: [https://github.com/meshtastic/Meshtastic-device](https://github.com/meshtastic/Meshtastic-device/releases) [/releases](https://github.com/meshtastic/Meshtastic-device/releases)

Hinweis! Aktuelle verwenden wir im MeshCom-Projekt : **1.2.47 alpha**

*Achtung!* ZIP-File Inhalt "auspacken" und Verzeichnis lokal am PC anlegen.

*Achtung! Seien Sie sehr vorsichtig, damit Sie die richtige Firmware für Ihr Board zu installieren. Insbesondere das beliebte 'T-BEAM'-Radio von TTGO heißt nicht 'TTGO-Lora' (das ist ein anderes Board). Installieren Sie eine 'TTGO-Lora'-Build also nicht auf einem TBEAM, er funktioniert dann nicht richtig.*

<span id="page-4-0"></span>[Versionsgeschichte interaktiv durchsuchen](https://wiki.oevsv.at) [VisuellWikitext](https://wiki.oevsv.at)

### **[Version vom 26. Dezember 2021, 16:05](#page-13-0)  [Uhr](#page-13-0) ([Quelltext anzeigen\)](#page-13-0)**

[OE3BIA](#page-4-0) ([Diskussion](https://wiki.oevsv.at/w/index.php?title=Benutzer_Diskussion:OE3BIA&action=view) | [Beiträge](https://wiki.oevsv.at/wiki/Spezial:Beitr%C3%A4ge/OE3BIA)) (Firmware für TBeam mit 1.3"OLED hinzugefügt) [Markierung:](https://wiki.oevsv.at/wiki/Spezial:Markierungen) [Visuelle Bearbeitung](https://wiki.oevsv.at/w/index.php?title=Project:VisualEditor&action=view) [← Zum vorherigen Versionsunterschied](#page-13-0) **[Version vom 27. Dezember 2021, 16:03](#page-13-0)  [Uhr](#page-13-0) [\(Quelltext anzeigen](#page-13-0))**

[Oe1kbc](#page-7-0) ([Diskussion](https://wiki.oevsv.at/w/index.php?title=Benutzer_Diskussion:Oe1kbc&action=view) | [Beiträge](https://wiki.oevsv.at/wiki/Spezial:Beitr%C3%A4ge/Oe1kbc)) K (Änderungen von [OE3BIA](https://wiki.oevsv.at/wiki/Spezial:Beitr%C3%A4ge/OE3BIA) ([Diskussion](https://wiki.oevsv.at/w/index.php?title=Benutzer_Diskussion:OE3BIA&action=view)) wurden auf die letzte Version von [Ing. Kurt](#page-7-0)  [Baumann, OE1KBC](#page-7-0) zurückgesetzt) [Markierung:](https://wiki.oevsv.at/wiki/Spezial:Markierungen) Zurücksetzung [Zum nächsten Versionsunterschied →](#page-13-0)

#### **Zeile 20: Zeile 20:**

**−**

**−**

**−**

 '''''Installieren Sie eine 'TTGO-Lora'-Build also nicht auf einem TBEAM, er funktioniert dann nicht richtig.'''''

 '''''z.B. nimmt man für LILYGO TTGO das BIN-File firmware-tbeam-1.2.47.a56851f. bin'''''**<br />**

**− ==MeshCom Firmware (Beta v1.0)==**

**− Meshtastic Source-Code angepasst für MeshCom Projekt:**

**\*Bluetooth PIN wurde fix auf "000000" gesetzt, erleichtert Verbindung mit dem Smartphone**

**\*HOP\_Limit für Nachrichten wurde auf 5 erhöht, damit Nachrichten im Mesh-Netzwerk 5 mal von anderen Nodes weitergesendet werden.**

- **− \*MeshCom logo und ÖVSV link**
- **− \*Beide sleep modi (light sleep, deep sleep) sind deaktiviert**
- **− \*Wifi Refresh für Gateway reduziert auf 5sec**

**− \*fixe Voreinstellung von:**

**+**

 '''''Installieren Sie eine 'TTGO-Lora'-Build also nicht auf einem TBEAM, er funktioniert dann nicht richtig.'''''

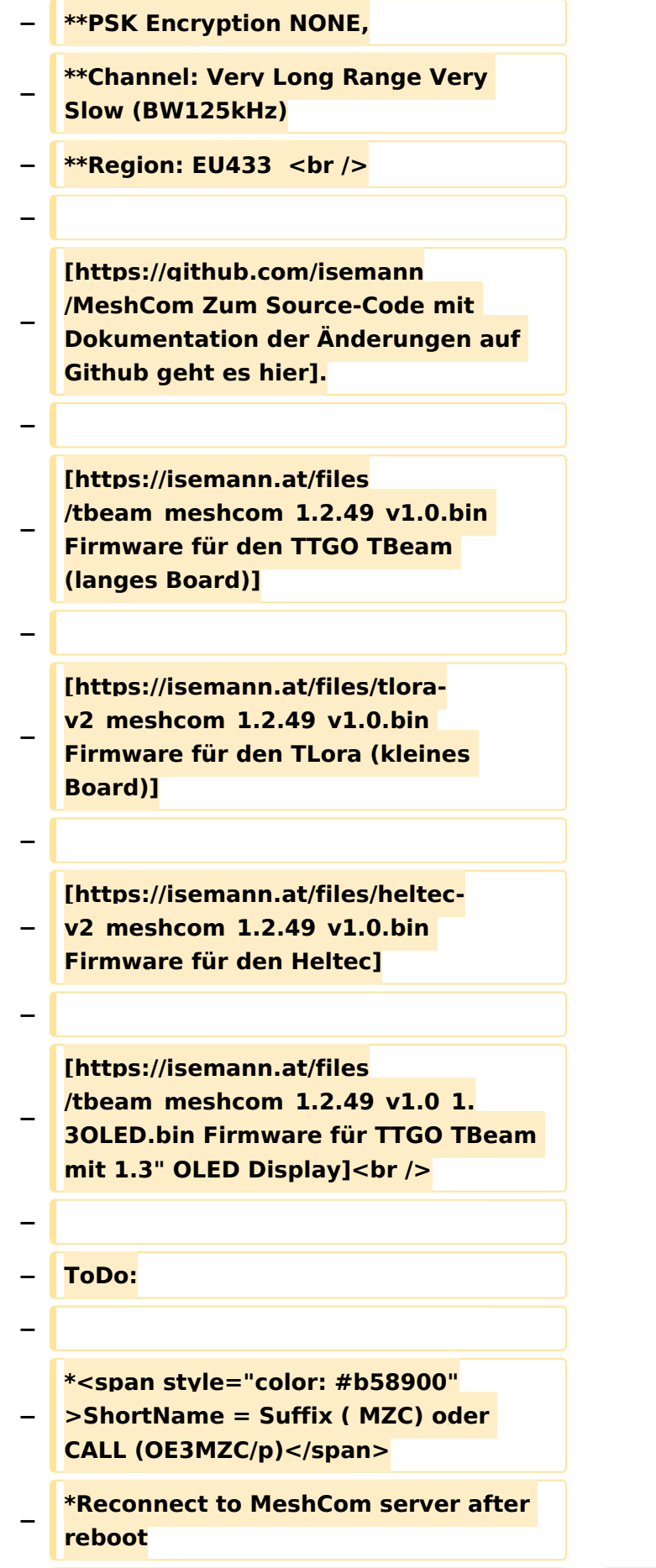

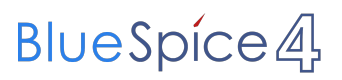

 $\langle \text{br} \rangle >$ 

# Version vom 27. Dezember 2021, 16:03 Uhr

#### *[zurück zu Kategorie:MeshCom](#page-10-0)*

### **Meshtastic Firmware**

Die aktuelle Version (Ende 2021 noch BETA)

kann als ZIP File vom GITHUB geladen werden: [https://github.com/meshtastic/Meshtastic-device](https://github.com/meshtastic/Meshtastic-device/releases) [/releases](https://github.com/meshtastic/Meshtastic-device/releases)

Hinweis! Aktuelle verwenden wir im MeshCom-Projekt : **1.2.47 alpha**

*Achtung!* ZIP-File Inhalt "auspacken" und Verzeichnis lokal am PC anlegen.

*Achtung! Seien Sie sehr vorsichtig, damit Sie die richtige Firmware für Ihr Board zu installieren. Insbesondere das beliebte 'T-BEAM'-Radio von TTGO heißt nicht 'TTGO-Lora' (das ist ein anderes Board). Installieren Sie eine 'TTGO-Lora'-Build also nicht auf einem TBEAM, er funktioniert dann nicht richtig.*

**+**

<span id="page-7-0"></span>[Versionsgeschichte interaktiv durchsuchen](https://wiki.oevsv.at) [VisuellWikitext](https://wiki.oevsv.at)

### **[Version vom 26. Dezember 2021, 16:05](#page-13-0)  [Uhr](#page-13-0) ([Quelltext anzeigen\)](#page-13-0)**

[OE3BIA](#page-4-0) ([Diskussion](https://wiki.oevsv.at/w/index.php?title=Benutzer_Diskussion:OE3BIA&action=view) | [Beiträge](https://wiki.oevsv.at/wiki/Spezial:Beitr%C3%A4ge/OE3BIA)) (Firmware für TBeam mit 1.3"OLED hinzugefügt) [Markierung:](https://wiki.oevsv.at/wiki/Spezial:Markierungen) [Visuelle Bearbeitung](https://wiki.oevsv.at/w/index.php?title=Project:VisualEditor&action=view) [← Zum vorherigen Versionsunterschied](#page-13-0) **[Version vom 27. Dezember 2021, 16:03](#page-13-0)  [Uhr](#page-13-0) [\(Quelltext anzeigen](#page-13-0))**

[Oe1kbc](#page-7-0) ([Diskussion](https://wiki.oevsv.at/w/index.php?title=Benutzer_Diskussion:Oe1kbc&action=view) | [Beiträge](https://wiki.oevsv.at/wiki/Spezial:Beitr%C3%A4ge/Oe1kbc)) K (Änderungen von [OE3BIA](https://wiki.oevsv.at/wiki/Spezial:Beitr%C3%A4ge/OE3BIA) ([Diskussion](https://wiki.oevsv.at/w/index.php?title=Benutzer_Diskussion:OE3BIA&action=view)) wurden auf die letzte Version von [Ing. Kurt](#page-7-0)  [Baumann, OE1KBC](#page-7-0) zurückgesetzt) [Markierung:](https://wiki.oevsv.at/wiki/Spezial:Markierungen) Zurücksetzung [Zum nächsten Versionsunterschied →](#page-13-0)

#### **Zeile 20: Zeile 20:**

**−**

**−**

**−**

 '''''Installieren Sie eine 'TTGO-Lora'-Build also nicht auf einem TBEAM, er funktioniert dann nicht richtig.'''''

 '''''z.B. nimmt man für LILYGO TTGO das BIN-File firmware-tbeam-1.2.47.a56851f. bin'''''**<br />**

**− ==MeshCom Firmware (Beta v1.0)==**

**− Meshtastic Source-Code angepasst für MeshCom Projekt:**

**\*Bluetooth PIN wurde fix auf "000000" gesetzt, erleichtert Verbindung mit dem Smartphone**

**\*HOP\_Limit für Nachrichten wurde auf 5 erhöht, damit Nachrichten im Mesh-Netzwerk 5 mal von anderen Nodes weitergesendet werden.**

- **− \*MeshCom logo und ÖVSV link**
- **− \*Beide sleep modi (light sleep, deep sleep) sind deaktiviert**
- **− \*Wifi Refresh für Gateway reduziert auf 5sec**

**− \*fixe Voreinstellung von:**

also nicht auf einem TBEAM, er funktioniert dann nicht richtig.'''''

'''''Installieren Sie eine 'TTGO-Lora'-Build

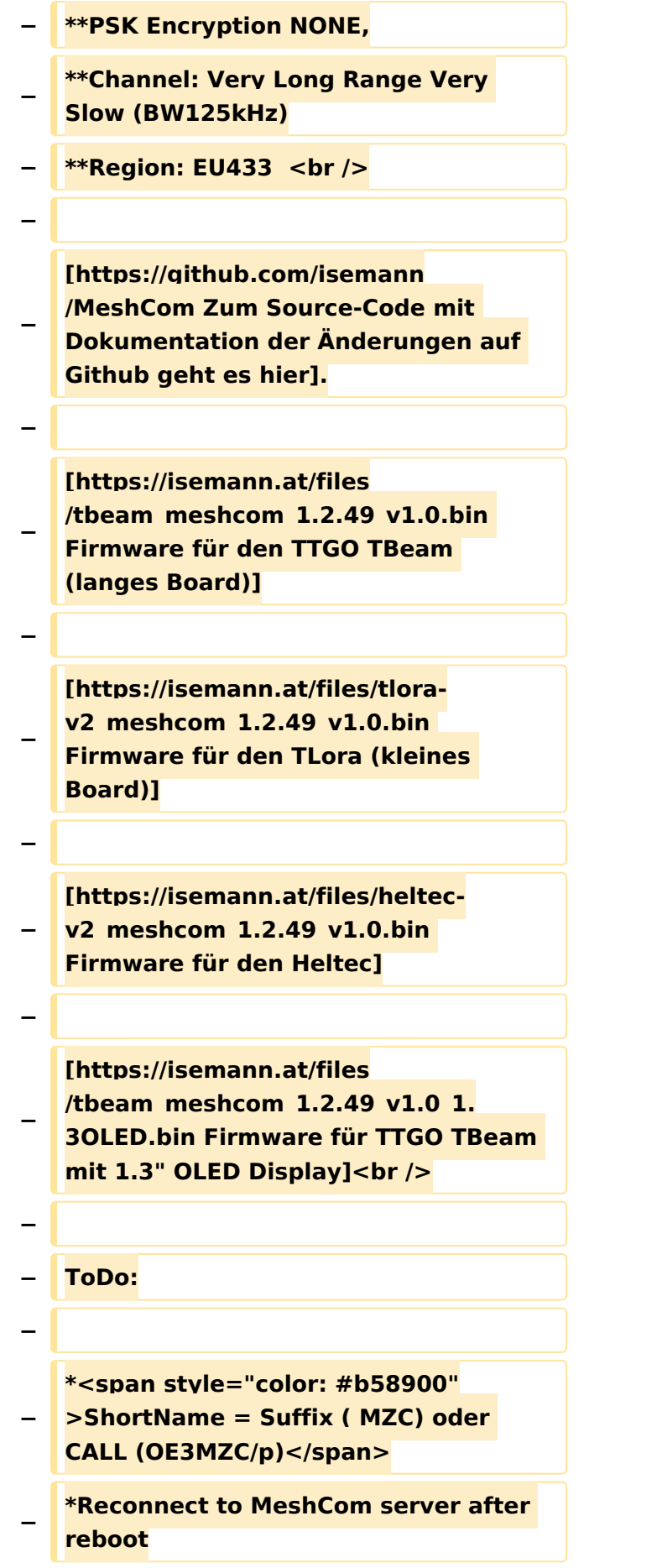

# **BlueSpice4**

#### MeshCom/MeshCom-Firmware

 $\langle \text{br} \rangle >$ 

# Version vom 27. Dezember 2021, 16:03 Uhr

#### *[zurück zu Kategorie:MeshCom](#page-10-0)*

### **Meshtastic Firmware**

Die aktuelle Version (Ende 2021 noch BETA)

kann als ZIP File vom GITHUB geladen werden: [https://github.com/meshtastic/Meshtastic-device](https://github.com/meshtastic/Meshtastic-device/releases) [/releases](https://github.com/meshtastic/Meshtastic-device/releases)

Hinweis! Aktuelle verwenden wir im MeshCom-Projekt : **1.2.47 alpha**

*Achtung!* ZIP-File Inhalt "auspacken" und Verzeichnis lokal am PC anlegen.

*Achtung! Seien Sie sehr vorsichtig, damit Sie die richtige Firmware für Ihr Board zu installieren. Insbesondere das beliebte 'T-BEAM'-Radio von TTGO heißt nicht 'TTGO-Lora' (das ist ein anderes Board). Installieren Sie eine 'TTGO-Lora'-Build also nicht auf einem TBEAM, er funktioniert dann nicht richtig.*

**+**

<span id="page-10-0"></span>[Versionsgeschichte interaktiv durchsuchen](https://wiki.oevsv.at) [VisuellWikitext](https://wiki.oevsv.at)

### **[Version vom 26. Dezember 2021, 16:05](#page-13-0)  [Uhr](#page-13-0) ([Quelltext anzeigen\)](#page-13-0)**

[OE3BIA](#page-4-0) ([Diskussion](https://wiki.oevsv.at/w/index.php?title=Benutzer_Diskussion:OE3BIA&action=view) | [Beiträge](https://wiki.oevsv.at/wiki/Spezial:Beitr%C3%A4ge/OE3BIA)) (Firmware für TBeam mit 1.3"OLED hinzugefügt) [Markierung:](https://wiki.oevsv.at/wiki/Spezial:Markierungen) [Visuelle Bearbeitung](https://wiki.oevsv.at/w/index.php?title=Project:VisualEditor&action=view) [← Zum vorherigen Versionsunterschied](#page-13-0)

#### **[Version vom 27. Dezember 2021, 16:03](#page-13-0)  [Uhr](#page-13-0) [\(Quelltext anzeigen](#page-13-0))**

[Oe1kbc](#page-7-0) ([Diskussion](https://wiki.oevsv.at/w/index.php?title=Benutzer_Diskussion:Oe1kbc&action=view) | [Beiträge](https://wiki.oevsv.at/wiki/Spezial:Beitr%C3%A4ge/Oe1kbc)) K (Änderungen von [OE3BIA](https://wiki.oevsv.at/wiki/Spezial:Beitr%C3%A4ge/OE3BIA) ([Diskussion](https://wiki.oevsv.at/w/index.php?title=Benutzer_Diskussion:OE3BIA&action=view)) wurden auf die letzte Version von [Ing. Kurt](#page-7-0)  [Baumann, OE1KBC](#page-7-0) zurückgesetzt) [Markierung:](https://wiki.oevsv.at/wiki/Spezial:Markierungen) Zurücksetzung [Zum nächsten Versionsunterschied →](#page-13-0)

#### **Zeile 20: Zeile 20:**

**−**

**−**

**−**

 '''''Installieren Sie eine 'TTGO-Lora'-Build also nicht auf einem TBEAM, er funktioniert dann nicht richtig.'''''

 '''''z.B. nimmt man für LILYGO TTGO das BIN-File firmware-tbeam-1.2.47.a56851f. bin'''''**<br />**

**− ==MeshCom Firmware (Beta v1.0)==**

**− Meshtastic Source-Code angepasst für MeshCom Projekt:**

**\*Bluetooth PIN wurde fix auf "000000" gesetzt, erleichtert Verbindung mit dem Smartphone**

**\*HOP\_Limit für Nachrichten wurde auf 5 erhöht, damit Nachrichten im Mesh-Netzwerk 5 mal von anderen Nodes weitergesendet werden.**

- **− \*MeshCom logo und ÖVSV link**
- **− \*Beide sleep modi (light sleep, deep sleep) sind deaktiviert**
- **− \*Wifi Refresh für Gateway reduziert auf 5sec**

**− \*fixe Voreinstellung von:**

funktioniert dann nicht richtig.'''''

also nicht auf einem TBEAM, er

'''''Installieren Sie eine 'TTGO-Lora'-Build

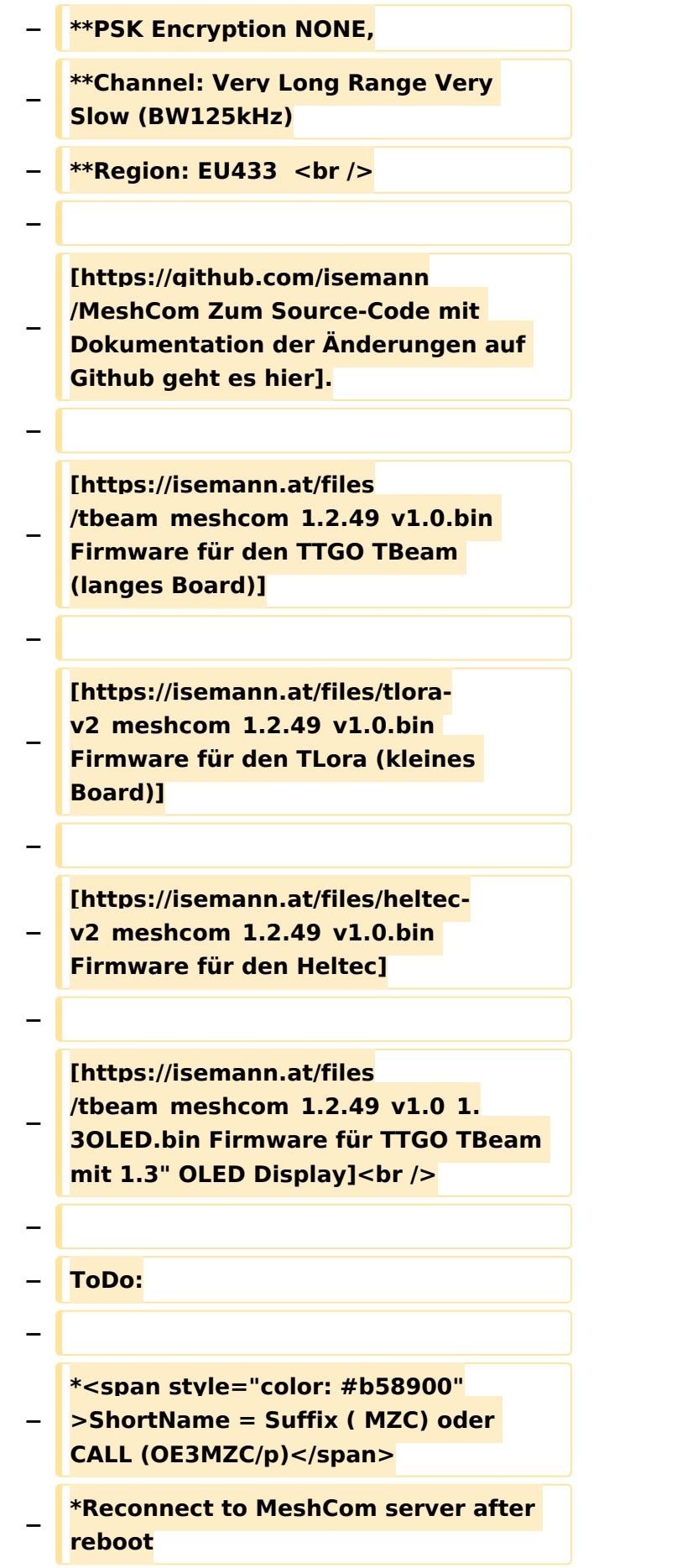

# **BlueSpice4**

#### MeshCom/MeshCom-Firmware

 $\langle \text{br} \rangle >$ 

# Version vom 27. Dezember 2021, 16:03 Uhr

#### *[zurück zu Kategorie:MeshCom](#page-10-0)*

### **Meshtastic Firmware**

Die aktuelle Version (Ende 2021 noch BETA)

kann als ZIP File vom GITHUB geladen werden: [https://github.com/meshtastic/Meshtastic-device](https://github.com/meshtastic/Meshtastic-device/releases) [/releases](https://github.com/meshtastic/Meshtastic-device/releases)

Hinweis! Aktuelle verwenden wir im MeshCom-Projekt : **1.2.47 alpha**

*Achtung!* ZIP-File Inhalt "auspacken" und Verzeichnis lokal am PC anlegen.

*Achtung! Seien Sie sehr vorsichtig, damit Sie die richtige Firmware für Ihr Board zu installieren. Insbesondere das beliebte 'T-BEAM'-Radio von TTGO heißt nicht 'TTGO-Lora' (das ist ein anderes Board). Installieren Sie eine 'TTGO-Lora'-Build also nicht auf einem TBEAM, er funktioniert dann nicht richtig.*

<span id="page-13-0"></span>[Versionsgeschichte interaktiv durchsuchen](https://wiki.oevsv.at) [VisuellWikitext](https://wiki.oevsv.at)

### **[Version vom 26. Dezember 2021, 16:05](#page-13-0)  [Uhr](#page-13-0) ([Quelltext anzeigen\)](#page-13-0)**

[OE3BIA](#page-4-0) ([Diskussion](https://wiki.oevsv.at/w/index.php?title=Benutzer_Diskussion:OE3BIA&action=view) | [Beiträge](https://wiki.oevsv.at/wiki/Spezial:Beitr%C3%A4ge/OE3BIA)) (Firmware für TBeam mit 1.3"OLED hinzugefügt) [Markierung:](https://wiki.oevsv.at/wiki/Spezial:Markierungen) [Visuelle Bearbeitung](https://wiki.oevsv.at/w/index.php?title=Project:VisualEditor&action=view) [← Zum vorherigen Versionsunterschied](#page-13-0)

#### **[Version vom 27. Dezember 2021, 16:03](#page-13-0)  [Uhr](#page-13-0) [\(Quelltext anzeigen](#page-13-0))**

[Oe1kbc](#page-7-0) ([Diskussion](https://wiki.oevsv.at/w/index.php?title=Benutzer_Diskussion:Oe1kbc&action=view) | [Beiträge](https://wiki.oevsv.at/wiki/Spezial:Beitr%C3%A4ge/Oe1kbc)) K (Änderungen von [OE3BIA](https://wiki.oevsv.at/wiki/Spezial:Beitr%C3%A4ge/OE3BIA) ([Diskussion](https://wiki.oevsv.at/w/index.php?title=Benutzer_Diskussion:OE3BIA&action=view)) wurden auf die letzte Version von [Ing. Kurt](#page-7-0)  [Baumann, OE1KBC](#page-7-0) zurückgesetzt) [Markierung:](https://wiki.oevsv.at/wiki/Spezial:Markierungen) Zurücksetzung [Zum nächsten Versionsunterschied →](#page-13-0)

#### **Zeile 20: Zeile 20:**

**−**

**−**

**−**

 '''''Installieren Sie eine 'TTGO-Lora'-Build also nicht auf einem TBEAM, er funktioniert dann nicht richtig.'''''

 '''''z.B. nimmt man für LILYGO TTGO das BIN-File firmware-tbeam-1.2.47.a56851f. bin'''''**<br />**

**− ==MeshCom Firmware (Beta v1.0)==**

**− Meshtastic Source-Code angepasst für MeshCom Projekt:**

**\*Bluetooth PIN wurde fix auf "000000" gesetzt, erleichtert Verbindung mit dem Smartphone**

**\*HOP\_Limit für Nachrichten wurde auf 5 erhöht, damit Nachrichten im Mesh-Netzwerk 5 mal von anderen Nodes weitergesendet werden.**

- **− \*MeshCom logo und ÖVSV link**
- **− \*Beide sleep modi (light sleep, deep sleep) sind deaktiviert**
- **− \*Wifi Refresh für Gateway reduziert auf 5sec**

**− \*fixe Voreinstellung von:**

**+**

 '''''Installieren Sie eine 'TTGO-Lora'-Build also nicht auf einem TBEAM, er funktioniert dann nicht richtig.'''''

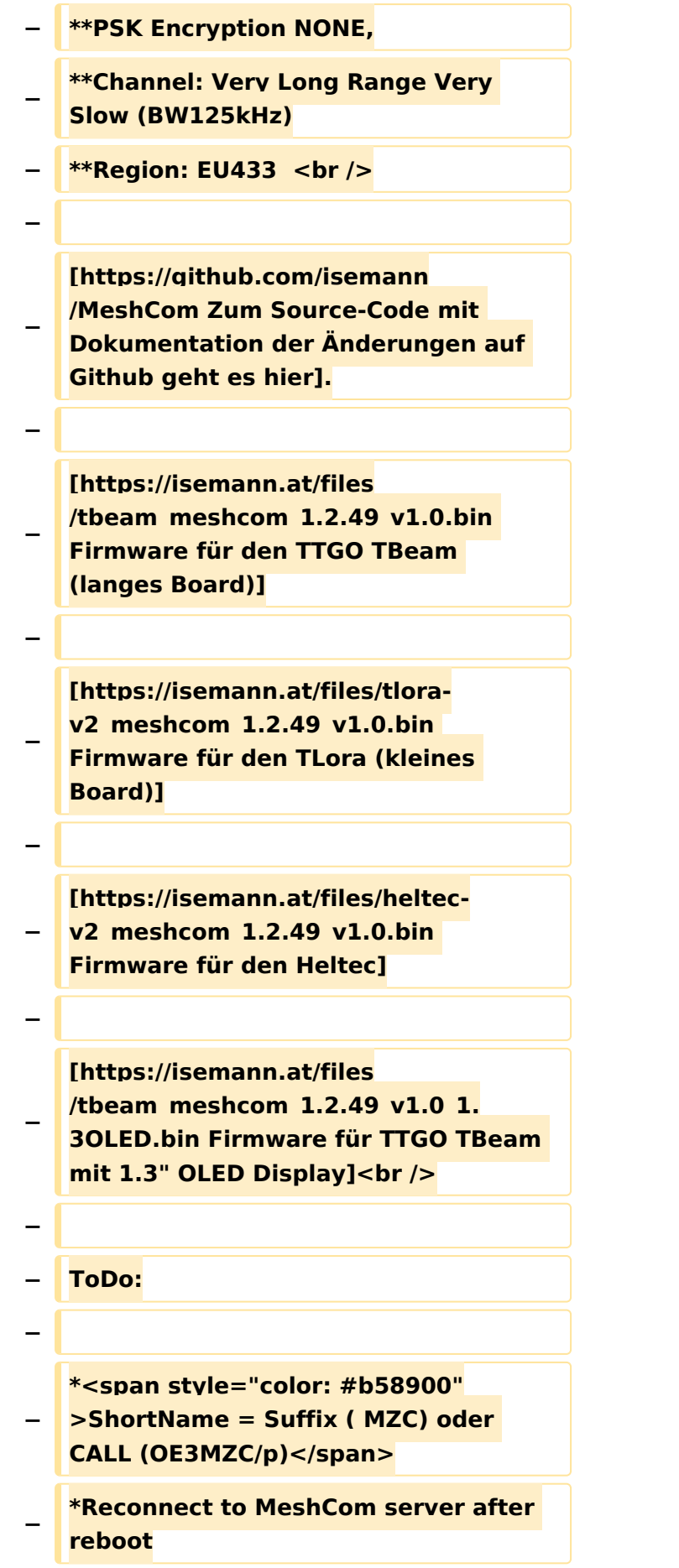

# **BlueSpice4**

#### MeshCom/MeshCom-Firmware

 $\langle \text{br} \rangle >$ 

# Version vom 27. Dezember 2021, 16:03 Uhr

#### *[zurück zu Kategorie:MeshCom](#page-10-0)*

### **Meshtastic Firmware**

Die aktuelle Version (Ende 2021 noch BETA)

kann als ZIP File vom GITHUB geladen werden: [https://github.com/meshtastic/Meshtastic-device](https://github.com/meshtastic/Meshtastic-device/releases) [/releases](https://github.com/meshtastic/Meshtastic-device/releases)

Hinweis! Aktuelle verwenden wir im MeshCom-Projekt : **1.2.47 alpha**

*Achtung!* ZIP-File Inhalt "auspacken" und Verzeichnis lokal am PC anlegen.

*Achtung! Seien Sie sehr vorsichtig, damit Sie die richtige Firmware für Ihr Board zu installieren. Insbesondere das beliebte 'T-BEAM'-Radio von TTGO heißt nicht 'TTGO-Lora' (das ist ein anderes Board). Installieren Sie eine 'TTGO-Lora'-Build also nicht auf einem TBEAM, er funktioniert dann nicht richtig.*